## **UNITED STATES DEPARTMENT OF AGRICULTURE**

Farm Service Agency Washington, DC 20250

**Automated Price Support Procedures and Common Functions for Grains, Oilseeds, and Rice 12-PS (Revision 2)** Amendment 11

**Approved by:** Acting Deputy Administrator, Farm Programs

l. Leòig *Dùin*m<sub>l</sub>

#### **Amendment Transmittal**

#### **A Reasons for Amendment**

Subparagraph 2 A has been amended to:

- remove 2-LP Peanuts from the list of related handbooks
- update 8-LP reference to reflect that it is used for loans and LDP's for 2002 and subsequent crop years.

Paragraph 712 has been amended to remove option 4 because it was available for 1998 and prior crop years and is no longer available.

Paragraph 741 has been withdrawn because data for 1998 and prior years has been archived.

Part 15, Exhibits 10 through 12, 14, and 16 through 22, have been withdrawn because spot-checking procedures are provided by producers on the national level.

Subparagraph 1730 A has been amended to remove the reference to generate monthly spot check reports during the start-of-day process.

Paragraph 1901 has been amended to show that County Offices shall have the completed CCC-633 EZ at the workstation before starting an LDP-making activity.

Exhibit 15 has been amended to provide the revised CCC-633 EZ reminder letter. References to a previous crop year and obsolete form have been removed.

# **Amendment Transmittal (Continued)**

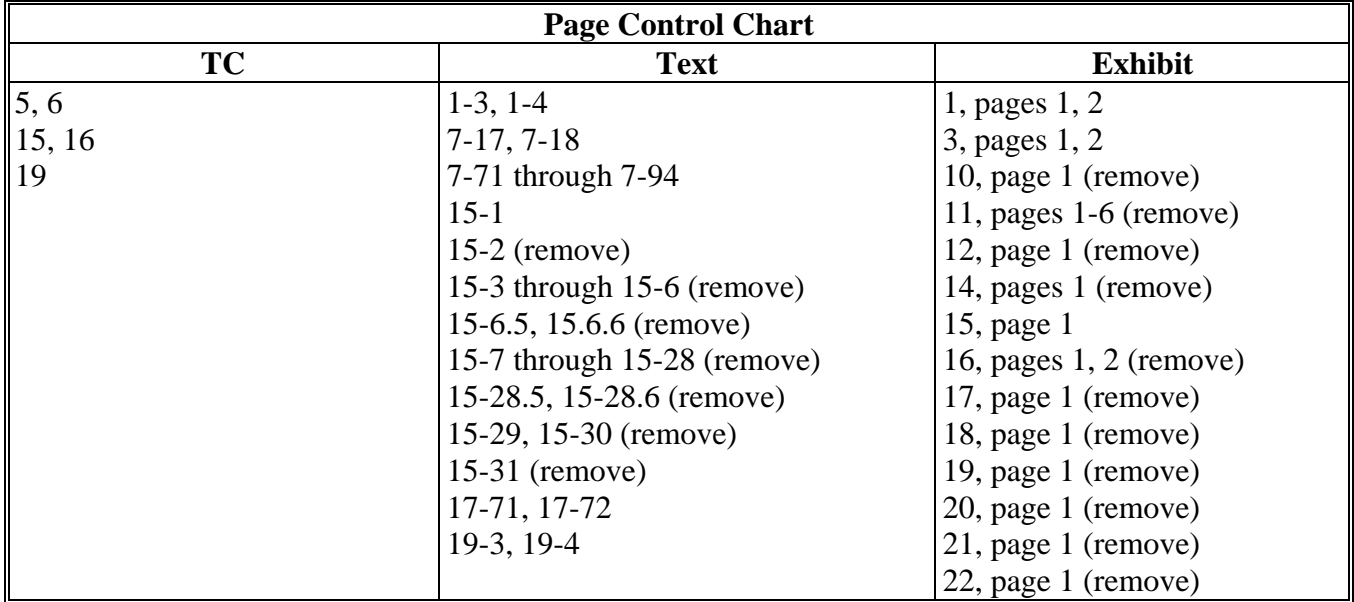

## **Part 5 Transfer Functions (Continued)**

#### **Section 4 Warehouse-to-Warehouse Transfers**

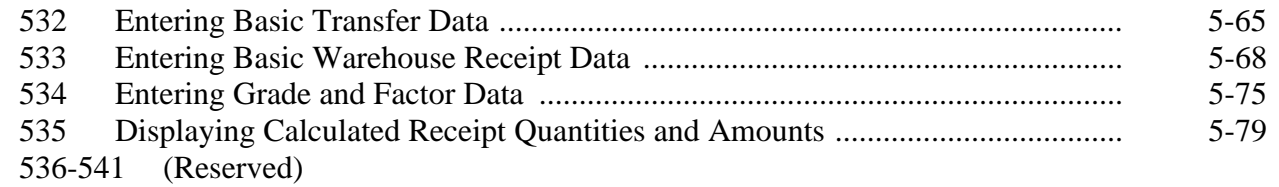

#### **Section 5 Warehouse-to-Farm Transfers**

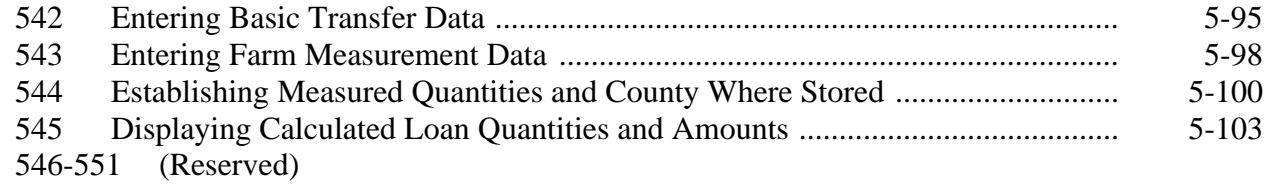

## **Section 6 Completing the Transfer Process**

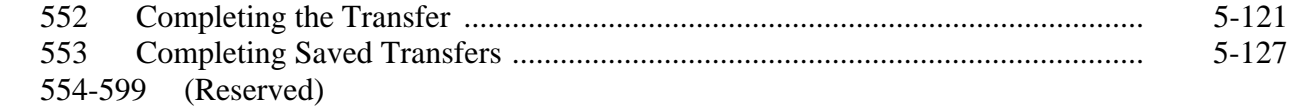

## **Part 6 (Reserved)**

600-699 (Reserved)

## **Part 7 Repayments**

## **Section 1 General Repayment Information**

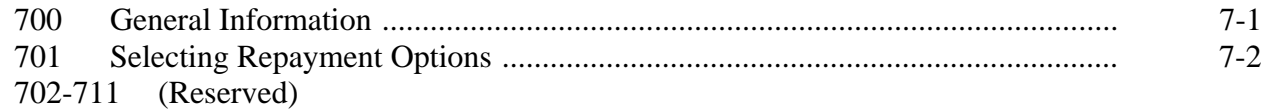

### **Section 2 Regular Repayments**

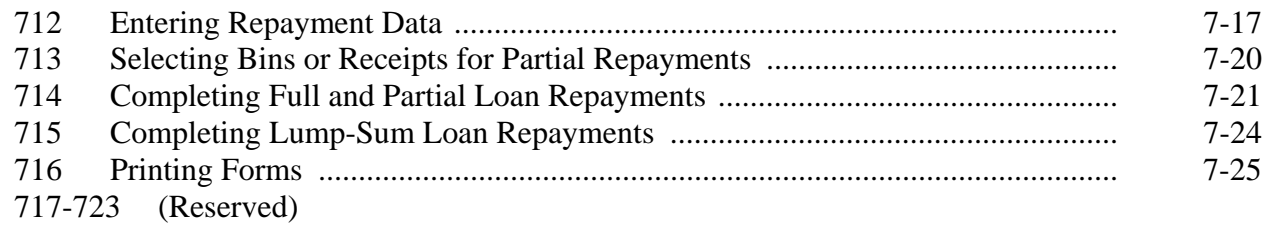

## **Section 3 Commodity Certificate Repayments**

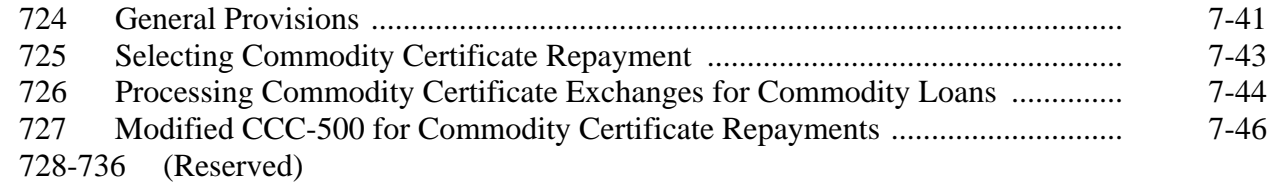

## **Section 4 Market Loan Repayments**

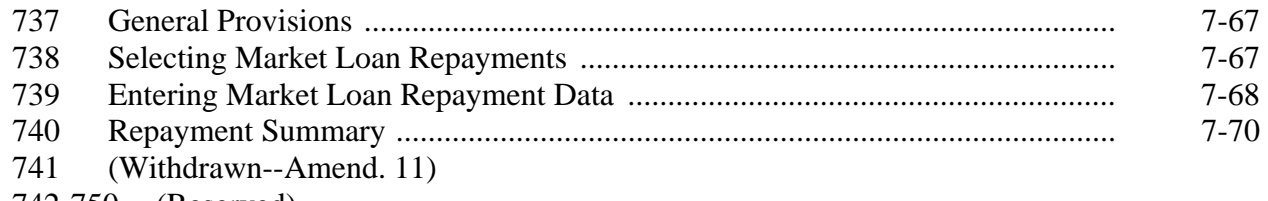

742-750 (Reserved)

### **Part 15 (Withdrawn--Amend. 11)**

1500-1506 (Withdrawn--Amend. 11) 1507-1599 (Reserved)

## **Part 16 (Reserved)**

1600-1699 (Reserved)

## **Part 17 System Control Functions**

## **Section 1 General Information About System Control**

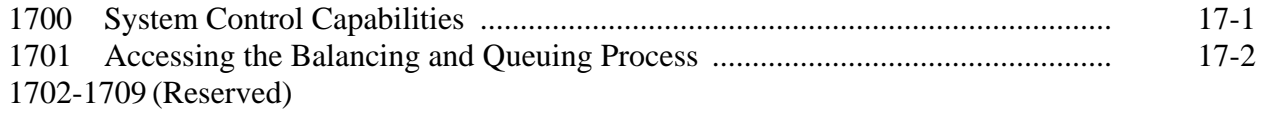

## **Section 2 Balancing and Queuing Accounting and Price Support Files**

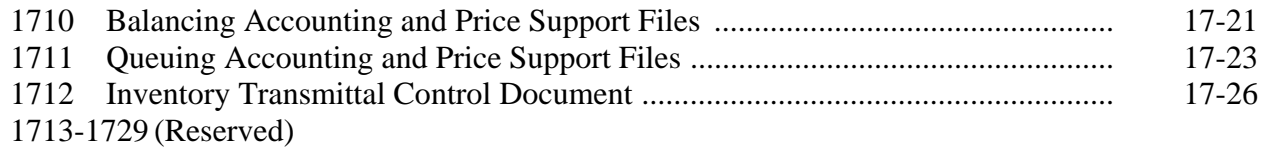

## **Part 17 System Control Functions (Continued)**

## **Section 3 Price Support Start-of-Day and End-of-Day Processes**

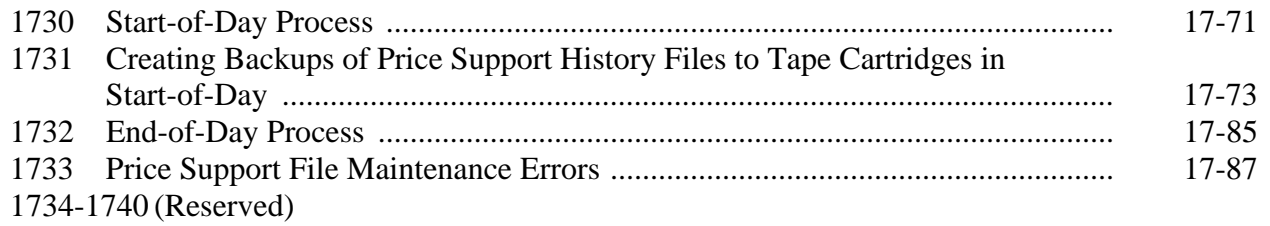

## **Section 4 System Control Options Menu**

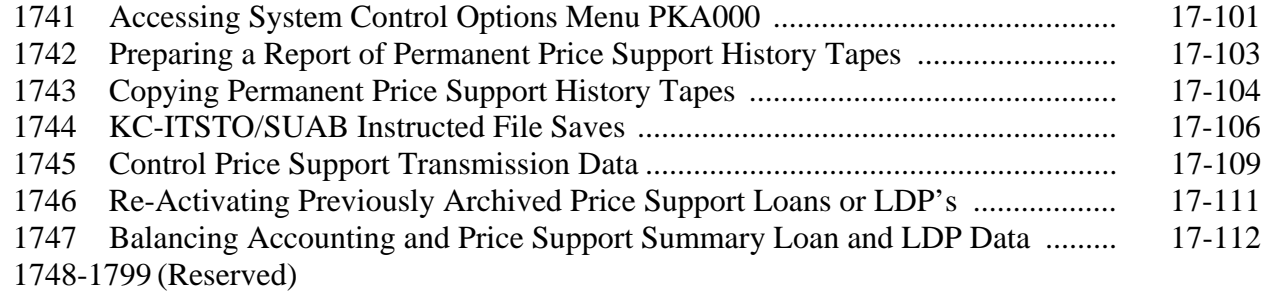

#### **Part 18 (Reserved)**

1800-1899 (Reserved)

## **Part 19 Loan Deficiency Payments**

### **Section 1 General LDP Provisions**

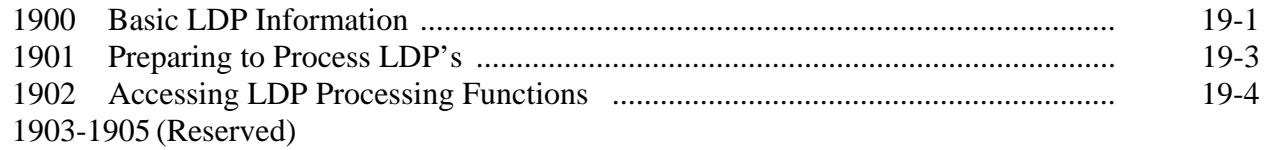

#### **Section 2 Common LDP Functions**

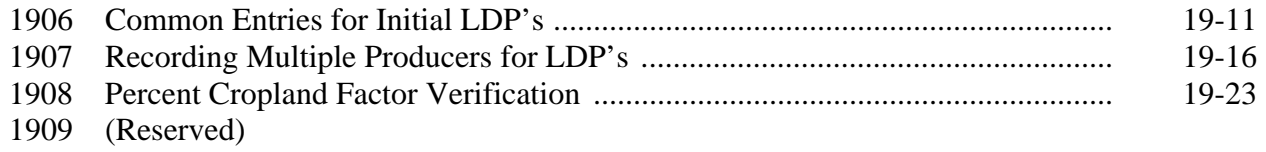

## **Exhibits**

- 1 Reports, Forms, Abbreviations, and Redelegations of Authority
- 2 Definitions of Terms Used in This Handbook
- 3 Menu and Screen Index
- 4-9 (Reserved)
- 10-12 (Withdrawn--Amend. 11)
- 13 (Reserved)
- 14 (Withdrawn--Amend. 11)
- 15 CCC-633 EZ Reminder Letter
- 16-22 (Withdrawn--Amend. 11)
- 23-34 (Reserved)
- 35 Out-of-Balance Conditions, Reports, and Checklist

 $\mathcal{O}(\mathcal{O}(\log n))$ 

## **2 Related Handbooks (Continued)**

## **A FSA Handbooks (Continued)**

- 1-CM for common management and operating procedures
- 7-CN for loan and LDP provisions for cotton
- 1-FI for issuing CCC-184's and EFT's
- 3-FI for depositing remittances
- 6-FI for accounting interface and Data Control System
- 50-FI for interest rates
- 58-FI for managing FSA and CCC claims
- 61-FI for prompt payment procedures
- 62-FI for IRS reporting requirements
- 64-FI for recording claims to ACS
- 67-FI for common receivables
- 1-FSFL for farm storage facility loans
- 2-LP Grains and Oilseeds for commodity data specific to wheat, feed grains, and oilseeds
- 2-LP Honey for loan provisions for honey

**\* \* \*** 

- 2-LP Rice for loan and LDP provisions for rice
- •**\*--**8-LP for loans and LDP's for 2002 and subsequent crop years**--\***
- 15-PS for web-based price support for grains, oilseeds, and rice
- 20-PS for State Office APSS operations
- 10-SU for loan provisions for sugar.

## **3 Correspondence**

## **A Types**

Correspondence includes memorandums and other written communications about ineligible grain or oilseeds, potential claims, invalid data displayed in APSS, or other specific problems.

## **B Between County Offices and KC-ITSDO or KCCO**

For correspondence originating in County Offices, send correspondence to State Offices according to 7-AS.

All correspondence shall include:

- State and county codes
- crop year
- commodity
- loan number
- producer name
- related CCC-184 serial numbers and EFT's
- schedule of deposit number, if applicable
- a brief summary of the problem.

For correspondence originating in KC-ITSDO or KCCO, send to State Offices in triplicate, marked, "Attention:\_\_\_\_\_\_\_\_\_\_\_\_ County FSA Office".

State Offices shall:

- send 2 copies to the County Office
- retain 1 copy for their records.

## **712 Entering Repayment Data**

### **A Accessing Repayments**

After entering "1" on Screen PPD00000 according to paragraph 701, Screen PPD01000 will be displayed with the regular repayment options. Select the applicable option and PRESS "Enter".

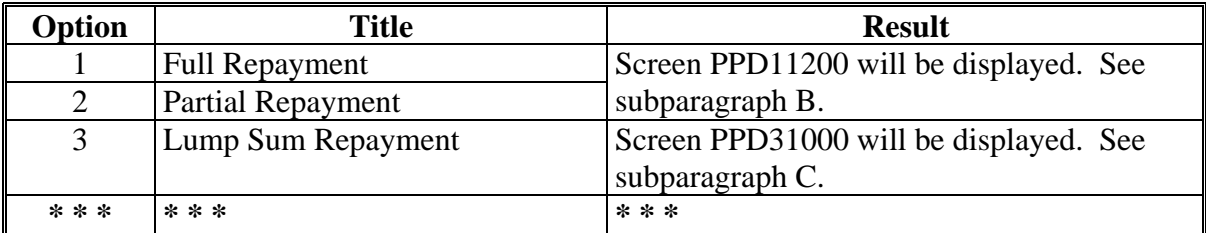

**Note:** The lump-sum repayment option is not available for:

- warehouse-stored loans
- loans with violations.

## **712 Entering Repayment Data (Continued)**

## **B Full and Partial Repayments**

After selecting full or partial repayment from Screen PPD01000, Screen PPD11200 will be displayed. Complete Screen PPD11200 according to this table.

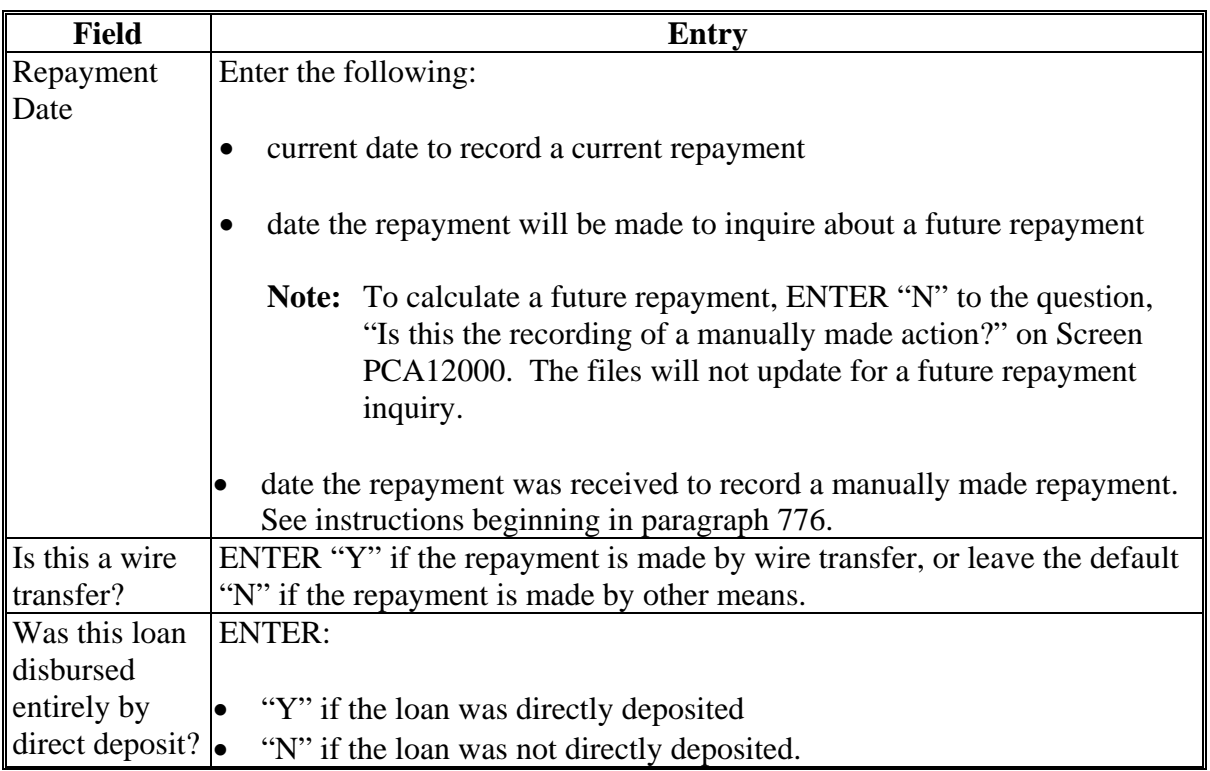

PRESS "Enter" after completing entries.

If the repayment is a full repayment, Screen PPD13800 will be displayed. See paragraph 714.

If the repayment is a partial repayment, Screen PPD11400 will be displayed. See paragraph 713.

#### **740 Repayment Summary (Continued)**

#### **C Entering Amount Received**

On Screen PPD98000, enter the amount received. If the amount received is less than the amount needed to repay the loan, a receivable will be created for the difference. After Screen PCA97000, Screen PCE50010 will be displayed and CCC-500 will print. See subparagraph D.

## **D Reprinting CCC-500**

Screen PCE50010 will be displayed:

- while CCC-500 is being printed
- with the message, "Form CCC-500 should now be printing on P?. Do you want to reprint this form?"
	- ENTER "Y" to reprint CCC-500. Screen PCE50010 will be redisplayed and CCC-500 may be reprinted again.
	- ENTER "N" to not reprint CCC-500. If all bins or receipts that have been repaid:
		- fit on CCC-500, and:
			- final production evidence has not been recorded, control will be passed to accounting

**Note:** See subparagraph F.

• CCC-516-1 must be printed, Screen PCE78010 will be displayed

**\* \* \***

- the notification letter must be printed, Screen PPD95500 will be displayed **\* \* \***
- do **not** fit on CCC-500, Screen PCE69010 will be displayed and CCC-500-1 will be printed. See subparagraph E.

### **740 Repayment Summary (Continued)**

## **E Printing CCC-500-1**

After CCC-500 has been printed and not selected for reprinting, CCC-500-1 will be printed and Screen PCE69010 will be displayed with the message, "Form CCC-500-1 should now be printing on P?. Do you want to reprint this form?"

- ENTER "Y" to reprint CCC-500-1. Screen PCE69010 will be redisplayed and CCC-500-1 may be reprinted again.
- ENTER "N" to not reprint CCC-500-1.

## **F Completing Collection**

After CCC-500 and CCC-500-1 have been printed, control will be passed to accounting to complete the collection. See 3-FI.

## **741 (Withdrawn--Amend. 11)**

## **742-750 (Reserved)**

## **Part 15 (Withdrawn--Amend. 11)**

## **1500-1506 (Withdrawn--Amend. 11)**

**1507-1599 (Reserved)** 

**Part 16 (Reserved)** 

**1600-1699 (Reserved)** 

 $\mathcal{L}(\mathcal{A})$  and  $\mathcal{L}(\mathcal{A})$ 

### **Section 3 Price Support Start-of-Day and End-of-Day Processes**

#### **1730 Start-of-Day Process**

#### **A Background**

The start-of-day process that is done after the initial program load when the computer is first turned on or when start-of-day is selected from Menu FAX250 includes a price support process for each County Office or cooperative on the computer.

• The price support start-of-day process reviews the size of the online transaction history file to determine whether creating the APK205 tape cartridge, the permanent backup of the transaction history file to tape, is necessary.

**Notes:** If no APK205 tape will be created, no additional action is necessary.

If an APK205 tape will be created, 1 day's warning is given before creating the APK205 tape. The process identifies the number of tapes needed and allows for those tapes to be initialized.

- The price support start-of-day process will only be executed for County Offices where price support activity has been entered since the last start-of-day.
	- **Note:** If there was no price support activity, the price support start-of-day process will be bypassed.
- No price support activity may be entered during the price support start-of-day process.
- If the unattended end-of-day process does not run the night before, the process will be done during the start-of-day process.
- During start-of-day, the following reminders or lists will be displayed or printed:

**\* \* \*** 

- to process farmer-owned reserve storage payments
- a report of overdisbursements, receivables, and payables according to paragraph 1465.

#### **1730 Start-of-Day Process (Continued)**

#### **B Backup Characteristics**

The backup of the online transaction history file to tape has the following characteristics:

- 1 day's advance warning will be given when it becomes necessary to create the permanent backup
- the number of blank, initialized tapes necessary to complete the backup will be identified
- if additional blank initialized tapes are needed, tapes can be initialized during the process
- the APK205 tape will be created once every 6 months regardless of file size.

#### **C Access During Start-of-Day Process**

If another user tries to access price support while the start-of-day process is being run, Screen PKA71050 will be displayed.

**Note:** Price support transactions may not be entered while the price support start-of-day process is being run. PRESS "Enter" to continue.

#### **D Before an APK205 Tape Is Created**

During the start-of-day process on the day before an APK205 tape is to be created, Screen PKA70000 will be displayed.

**Note:** The next time the start-of-day process is run, APK205 and APK208 tapes will be created. PRESS "Enter" to continue.

#### **1901 Preparing to Process LDP's**

#### **A Preparing for LDP-Making**

Before starting an LDP-making activity:

• verify that the County-maintained table files are updated with the current data according to paragraph 12

**Note:** Before processing LDP's, the applicable commodity loan rates must be installed on the Commodity Loan Rate table file.

- have at the workstation the completed:
	- CCC-709

•**\*--**CCC-633 EZ**--\*** 

- warehouse receipts, when applicable
- load summary sheets, when applicable
- acceptable production evidence, when applicable
- manually prepared LDP forms, when applicable.

#### **1902 Accessing LDP Processing Functions**

#### **A Accessing LDP Processing**

Access Menu PCA005 according to paragraph 15. To access LDP processing functions, ENTER "13" and PRESS "Enter". Screen PCA11020, the first in a series of identification screens, will be displayed.

Complete this series of LDP identification screens according to paragraph 16.

After completing the producer and LDP information screens, LDP processing Menu PGA000 will be displayed and provide options for processing **initial** LDP's.

**Notes:** See Section 3 for processing **initial** LDP's.

See Section 4 for recording LDP production evidence for 1998 crop years and prior, and processing **additional** LDP's or establishing **overpayments**.

See Section 5 for recording LDP **violations**.

See Section 6 for **refunding** LDP overpayment and violation amounts.

## **Reports, Forms, Abbreviations, and Redelegations of Authority**

## **Reports**

None

## **Forms**

This table lists the forms referenced in this handbook.

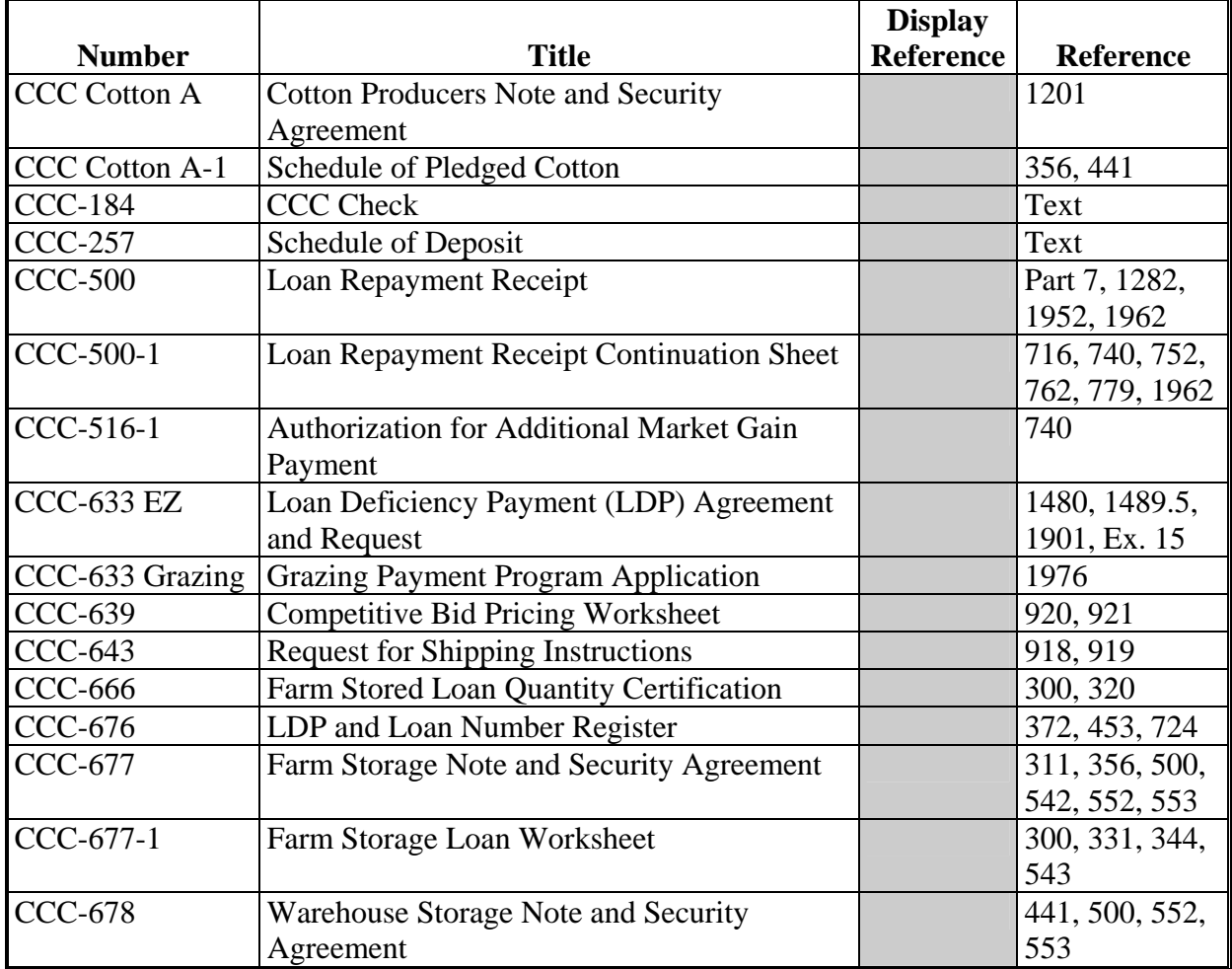

## **Reports, Forms, Abbreviations, and Redelegations of Authority (Continued)**

# **Forms (Continued)**

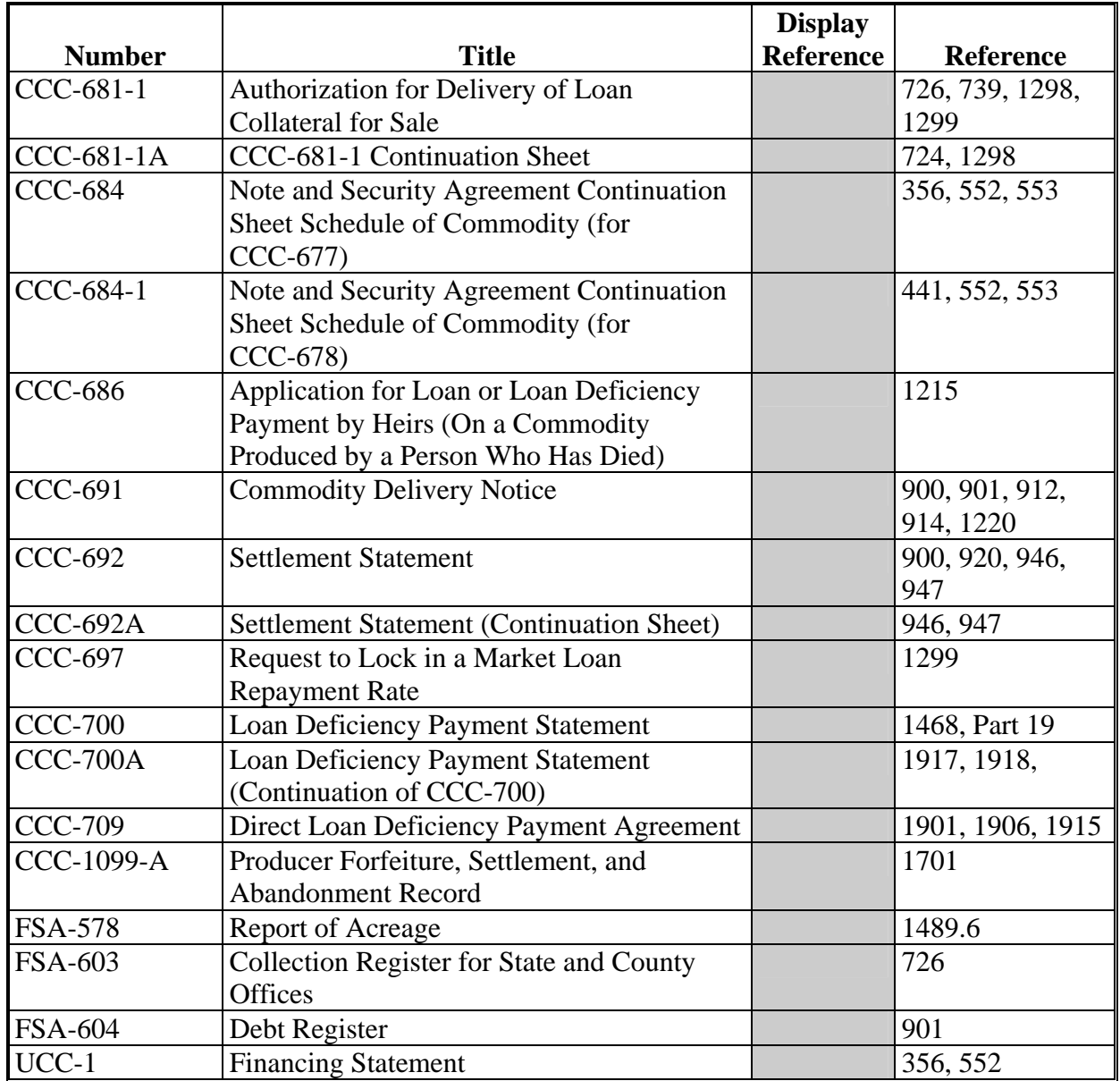

## **Menu and Screen Index**

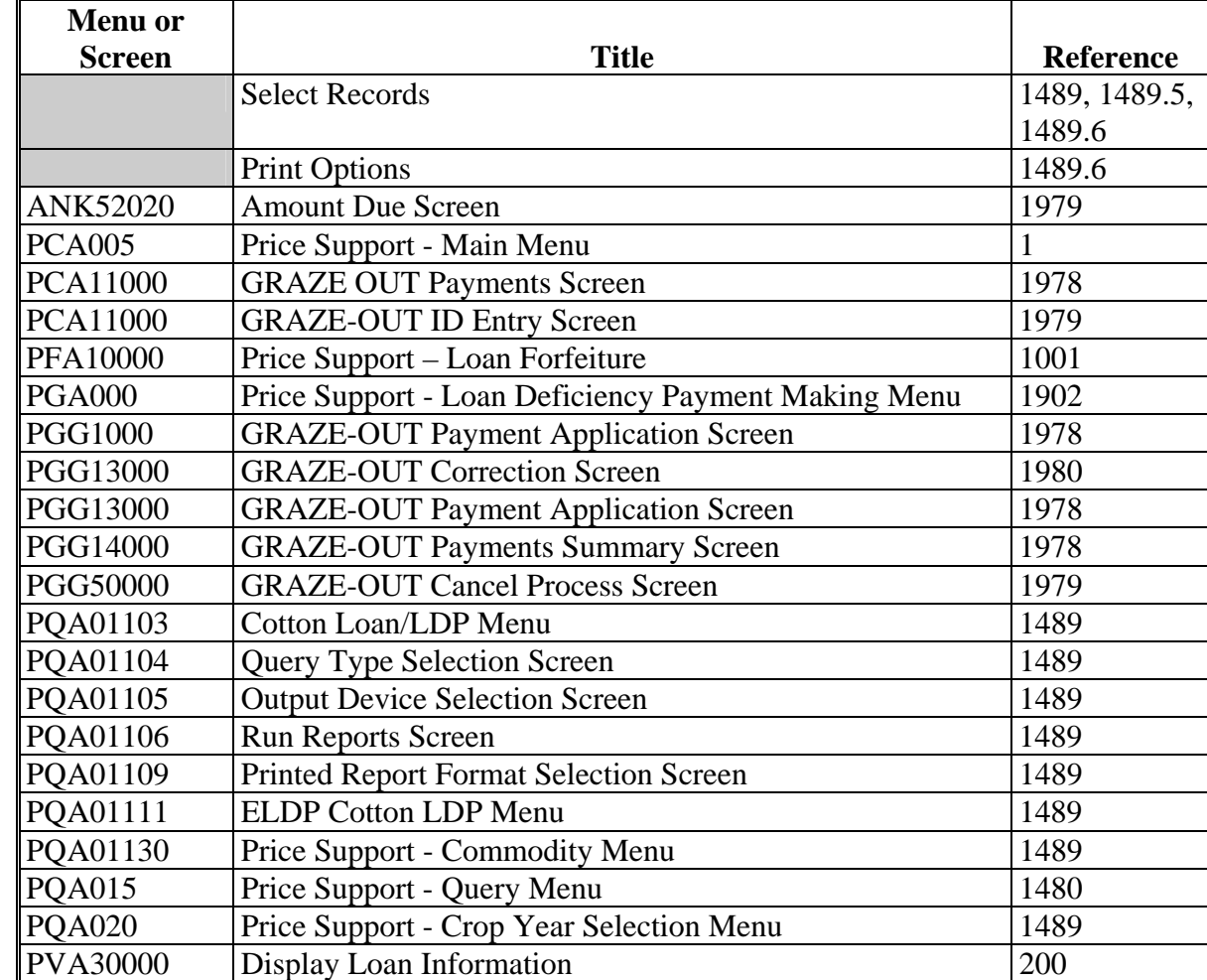

The following menus and screens are displayed in this handbook.

# **Menu and Screen Index (Continued)**

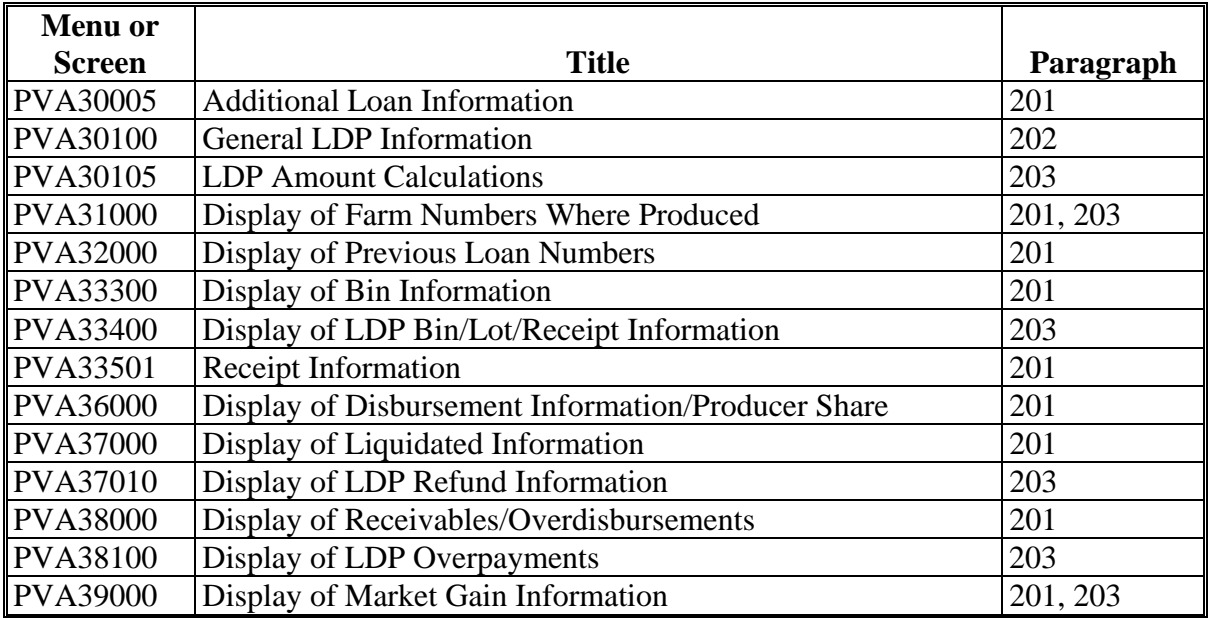

## **CCC-633 EZ Reminder Letter**

Following is an example of the CCC-633 EZ reminder letter.

 **\*--** 

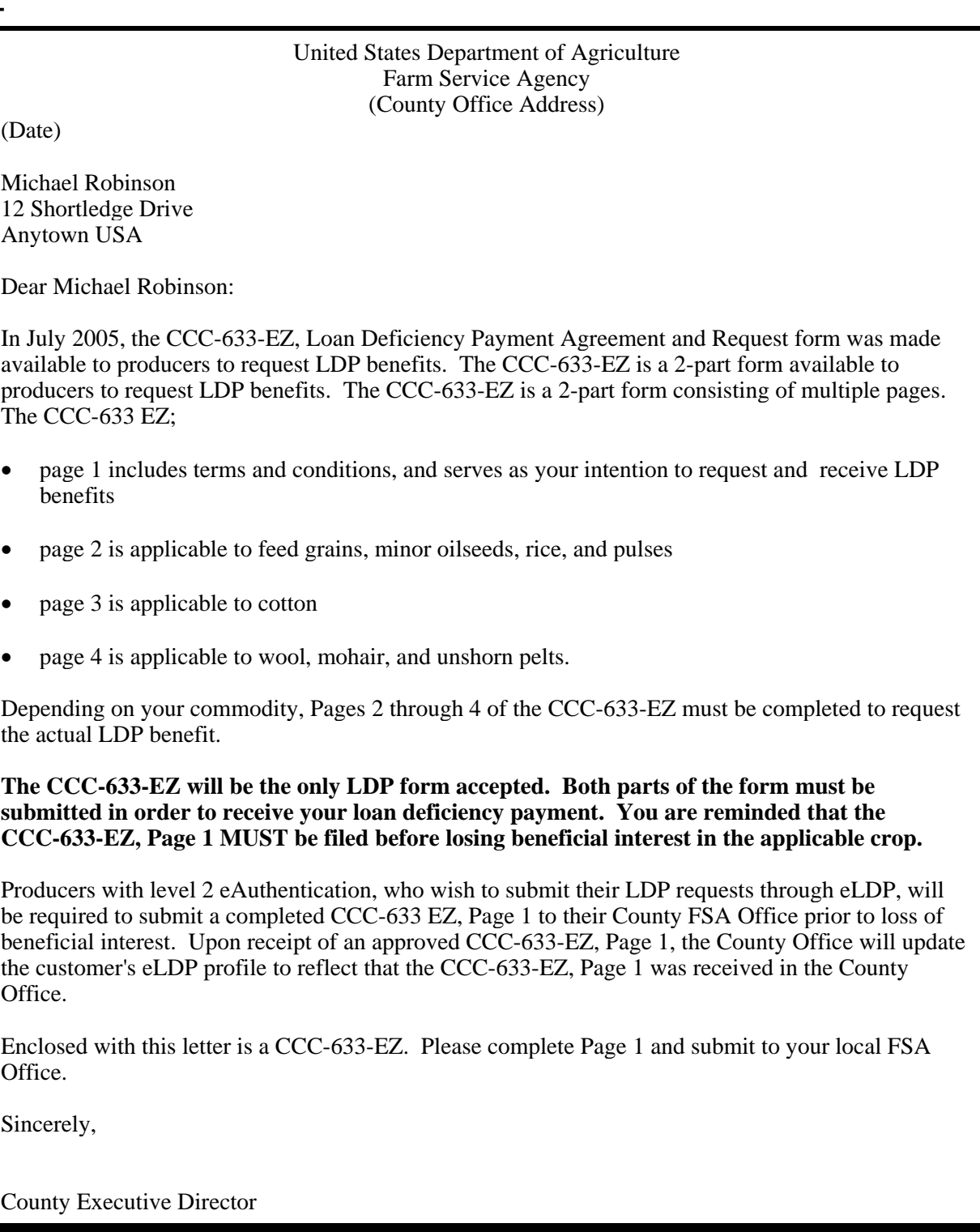

 $\mathcal{O}(\mathcal{O}(\log n))$